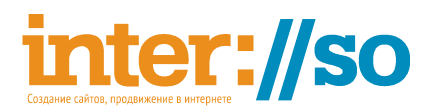

# Задание на разработку дизайна сайта на базе конструктора сайтов «Нубекс»

Требуется нарисовать тему оформления для сайта созданного на базе конструктора.

Пример сайта с темой по умолчанию<http://default-shop.nubex.ru/>

Движок сайта позволяет гибко менять оформление сайта: можно изменять композицию, цвета, стили элементов (меню, блоки, виджеты, подвал), добавлять фоновые изображения, полупрозрачные плашки, менять шрифты и многое другое.

Под разработкой темы подразумевается разработка только графического обрамления контента. Менять содержимое сайта, заносить тематический контент на усмотрение дизайнера.

Для создания и настройки темы используется интерфейс конструктора сайтов «Нубекс». Вы конечно можете нарисовать полностью всю тему в графическом ректоре, но потратите на работу и перенос готового оформления гораздо больше времени. Мы рекомендуем предварительно ознакомиться с возможностями «Нубекс», попробовав вносить изменения в дизайн из интерфейса, прежде, чем приступать к разработке графики. Так вы сможете понять какие настройки дизайна проще сделать сходу из системы управления, и какие элементы нужно будет разработать в графическом редакторе.

Вы можете просмотреть краткий видеоурок по работе с дизайном сайта [http://www.youtube.com/watch?v=Q](http://www.youtube.com/watch?v=Q-go1HtH8gU)[go1HtH8gU](http://www.youtube.com/watch?v=Q-go1HtH8gU) (11 минут).

Если ознакомиться с интерфейсом (1-2 часа), в среднем на разработку оформления сайта уходит от 4-х до 8-ти часов. Не более.

#### Подготовка к работе

- 1. Создайте новый сайт. Для этого нужно пройти по адресу [http://nubex.ru](http://nubex.ru/) нажать кнопку «создать сайт» и завершить регистрацию. При создании сайта укажите тариф «**интернет-магазин**». Регистрация бесплатная.
- 2. Вы получите на емайл полный доступ к сайту, включая настройки дизайна.
- 3. Созданный сайт будет функционировать 1 месяц. Потом будет автоматически удален. Оплачивать его не нужно.
- 4. В созданном сайте контент будет уже заполнен.
- 5. Найдите в системе управления сайтом раздел «оформление» это единственное место, где требуется ваша работа. Остальное можно не трогать.

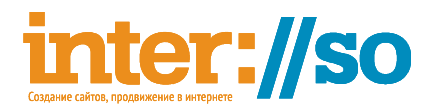

- 6. Обратите внимание, когда будете работать с оформлением, что все ваши изменения записываются в тему «Не сохраненная тема». Когда вы завершите настройки, вам надо «сохранить тему», чтобы потом не потерять их.
- 7. Внося изменения в оформление сайта, откройте во второй вкладке сам сайт, чтобы видеть итоговый результат.
- 8. Когда оформление будет завершено отправьте ссылку на ваш сайт для приемки работы на емайл [az@interso.ru](mailto:az@interso.ru)

## **Обязательные требования**

- Требуется настроить оформительскую тему так, чтобы все разделы созданного сайта на версии «**интернет магазин**» корректно отображались. Работа не ограничивается только настройкой главной страницы. Просмотрите все разделы проверьте корректно ли отображаются кнопки, текст, таблицы и прочие элементы.
- Все тексты и надписи должны быть читабельными. Например не стоит использовать белый текст на белом фоне.
- Обязательно проработайте стили разных элементов, не ограничивайтесь стилями заданными по умолчанию. Используйте готовые стили оформления для главного меню, новостей и прочих элементов сайта.

# **Требования к изображениям**

- При разработке графики не допускается использование материалов защищенных авторским правом.
- Если вы используете в оформлении темы картинку в качестве фоновой подложки, то ее разрешение должно быть минимум 1920х1200 точек, при этом размер файла не должен превышать 700 Кб.
- Если вы разрабатываете тематическое изображение для шапки сайта, то его размер не должен быть меньше 1920х187 точек (или бесшовная картинка), размер файла не более 500 Кб.

### **Работы на усмотрения дизайнера**

- Картинку для шапки страницы рисовать не обязательно, есть темы которые хорошо смотрятся и без картинки в шапке. Справедливо и обратное, есть задания, где без картинки в верхней части сайта не обойтись.
- Если же вы решили разработать изображение для шапки сайта, то не используйте в изображении тексты, телефоны и прочую персонализированную информацию.

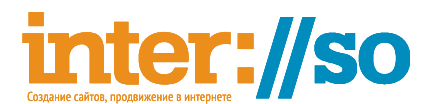

• Фоновое изображение можно разработать свое, можно использовать готовые из библиотеки элементов.

### **Чего не надо делать**

- 1. Менять логотип не обязательно
- 2. Заливать favicon не нужно
- 3. Нельзя использовать композиции с одной колонкой. Так как в таком случае, отпадает часть элементов, которые надо оформлять.
- 4. При настройке цветов, все цвета заданные во вкладке «точные настройки цветов» д**олжны быть указаны через производные от основных заданных**. Исключение: цвета кнопок или цвета подложки всплывающее фото (colorbox). Ориентируйтесь на исходные настройки, если цвет был задан формулой. То не удаляйте формулу. Измените производный цвет или работайте с коэффициентами (темнее, светлее).
- 5. Нельзя удалять контент (разделы, альбомы, новости) созданный при разворачивании сайта.
- 6. Нельзя добавлять новые пункты в главном меню сайта.
- 7. Нельзя замещать контент на сайте таким образом, чтобы пропадали элементы оформления. Например, нельзя удалять фотографии из описания товаров. Если вам не нравиться как отображается фотография товара — замените на свой вариант, но не удаляйте.

Если в ходе выполнения работы, вы обнаружите ошибку, недочет системы, мы будем рады получить от вас обратную связь и постараемся все оперативно исправить.

Желаем вам продуктивной работы!